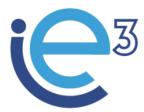

Industrial Engineering and Management of European Higher Education

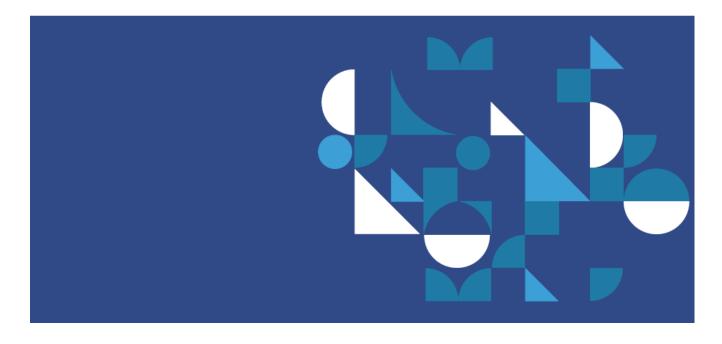

# Deliverable: PROTOTYPE OF E-LEARNING MODULES

Date: 30/06/2022

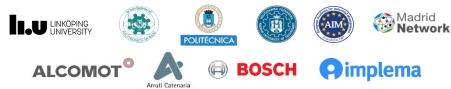

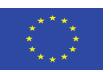

The European Commission support for the production of this publication does not constitute endorsement of the contents which reflects the views only of the authors, and the Commission cannot be held responsible for any use which may be made of the information contained therein

# Deliverable R4.3; Work package 4; Dissemination level RE (Restricted)

#### Authors and contributors:

Joaquín Ordieres (UPM), Miguel Ortega (UPM), Miguel Gutiérrez (UPM), Gustavo Morales (UPM), Mercedes Grijalvo (UPM), Eduardo Caro (UPM), Javier Cara (UPM), Elcio Mendoça (UPM), Raúl Sanchís (UPM), Silvia Villalgordo (UPM), Giovanni Mummolo (POLIBA), Salvatore Digiesi (POLIBA), Francesco Facchini (POLIBA), Giorgio Mossa (POLIBA), Marek Fertsch (PUT), Agnieszka Stachowiak (PUT), Joanna Oleśków- Szłapka (PUT), Janerik Lundquist (LIU), Umberto Pascucci (VALUEDO), Alessandro Guadagni (VALUEDO), Felice De Stena (BOSCH), Hanna Golas (ALCO-MOT), Jens Wallgren (IMPLEMA), Carlos Urueña (ARRUTI)

This document is part of the Result 4.3 "Prototype of e-learning modules" of the Erasmus+ Project "Industrial Engineering and Management of European Higher Education / IE3".

is licensed under a Creative Commons Attribution Non Commercial Share Alike 4.0 International License. IE3 Consortium Parties do not warrant that the information contained in the Deliverable is capable of use, or that use of the information is free from risk,

#### **Copyright notice**

This report contains material which is the copyright of IE3 Consortium Parties. All IE3 Consortium Parties have agreed that the content of the report shall be kept as restricted inside the consortium and disclosed in front of the EU Commission officers. The consortium accepts no liability for loss or damage suffered by any person or any entity using the information.

© 2019 - 2022 IE3 Consortium Parties.

#### Note:

For anyone interested and having the right to access to further information about the deliverable in the project, please contact us at: info@ie3.eu

## OUTLINE

| Introduction             | . 4 |
|--------------------------|-----|
| Digital objects produced | . 4 |
| References               | . 5 |

### Introduction

The purpose of this report is just to introduce the digital objects produced as the first delivery of the elearning modules created inside the IE3 project. It does include a single module developed by each academic partner of IE3, according the BoK framework and related to complementary but yet core areas of Industrial Engineering and Management. Therefore, the list of addressed modules are

- Machine Learning in Operations Management (backup-moodle2-course-3-mlom-\*.mbz)
- IE3 Supply chain management (backup-moodle2-course-3-ie3scm-\*.mbz)
- Lean Systems and Continuous Improvement (backup-moodle2-course-3-ie3lsci-\*.mbz)
- IE3 Project Monitoring Module (backup-moodle2-course-3-ie3pmm-\*.mbz)

### Digital objects produced

The modules have been created in moodle platform v3.11[2]. As a consequence the Moodle XML binary compressed open format was selected to provide such digital objects. Since this is the default format to backup and restore moodle courses, the interested user just need to select the backup file for the course s/he wants to focus on, to download the mbz file and to upload it into his/her moodle platform.

In order to get this action done, the next figure shows the way moodle will upload the provided modules:

| 🕂 $ ightarrow$ C 🏠 🍙 apiict01.etsii.upr                                                                                                    | n.es/moodle/admin/tool/uploadcourse/index.php 🖻 🖈 🔩 🖫                    |
|----------------------------------------------------------------------------------------------------|--------------------------------------------------------------------------|
| ≡ 🤤 <sup>3</sup> ie3                                                                                                    | A 🗩 /                                                                    |
| <ul> <li>Dashboard</li> <li>Site home</li> <li>Calendar</li> <li>Private files</li> <li>Content bank</li> <li>Site administration</li> </ul> | IE3-Moodle<br>Dashboard / Site administration / Courses / Upload courses |
|                                                                                                    | Upload courses<br>• General                                              |
|                                                                                                    | File O Choose a file                                                     |
|                                                                                                    | CSV separator<br>Encoding<br>Preview rows<br>10 +                        |
|                                                                                                    | <ul> <li>Import options</li> </ul>                                       |

Figure 1.- Upload method for incorporating modules.

The process of importing will follow step by step through the tool screens guided by moodle itself, where the administrator must select the appropriate options according the local rules enforced for such actions.

Of course, s/he must be aware that modules are rather large, so their moodle configuration (php file size enable for upload, etc.), must allow that uploading process, and this is not related to the provided modules at all.

#### References

- [1] IE3 BoK, IE3 project. https://ie3.eu/wp-content/uploads/2021/03/Body-of-Knowledge.pdf, 2021.
- [2] Moodle-Team, Moodle 3.11 release notes MoodleDocs. docs.moodle.org. Retrieved 17 May 2021.
- [3] IT of NTU, Overview: Moodle (.mbz) Backup Files. https://northcentral.teamdynamix.com/TDClient/1980/Portal/KB/ArticleDet?ID=86886